2002年2月

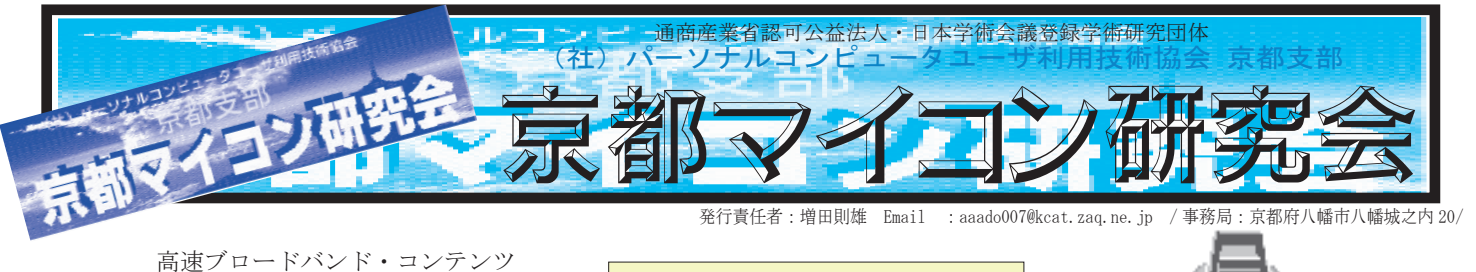

事務局 増田則雄

政府が掲げたITの旗「IT講習」が順調に行っ たということは、国民への「IT」に対するプレ 。ゼンティションは成功した訳です

偶然か否か、タイミングよくネットワーク通信 回線の高速化への環境整備も同時期に各社が競い はじめ、今年度末には皆さんが、高速ネットワー ク通信の環境になられると思いますが、そこで、 どんどん登場してくる新しい企業群がブロードバ ンド・コンテンツを提供する企業です。

私達に一番身近で利用出来ると思われ、当会、 事務局講習会でも実験をしています「ブロードバ ンドコミュニケーション」。つまり「ネットワーク テレビ会議」システムです。このシステムの最大 の特徴はリアルタイムな「音声」「映像=動画」を 相互にコミュニケーションできることにあります。 もう一つの部分、企業サイドで創造の素とされて いる部分は個人の場合と同じ「映像」「音声」がター 。ゲットなのです

企業では2ページ「高速ブロードバンド試験サー ビス」にあるようなサービスや、一般の家庭では、 スーパーがその日に特売商品や、お買い得商品を、 ホームページ上に置かれた販促映像で、店主が掛 け声勇ましく語りかける映像が、毎日配信され、 チラシで見るより詳しく、情報を知ることが出来、 生の声が聞けて親密感も味わえる。お支払いは、 ネットバンクで、配達もスーパーが各家庭に宅配 してくれるシステムになる。このようにスーパー は、店で店員が商品を売るのではなく、店員や店 舗の経費が要らないネット上の仮想店舗で営業が 出来。ネット上で買った品物を、その日に配達し てくれる、至れり尽せりになる日が近いかも。し かし、専業主婦はどのようにして暇を持て余すか が心配です。余暇はネットサーフィンなのでしょ うかね。いや、ネットサーフィンもかなりの体力 が必要なのです、

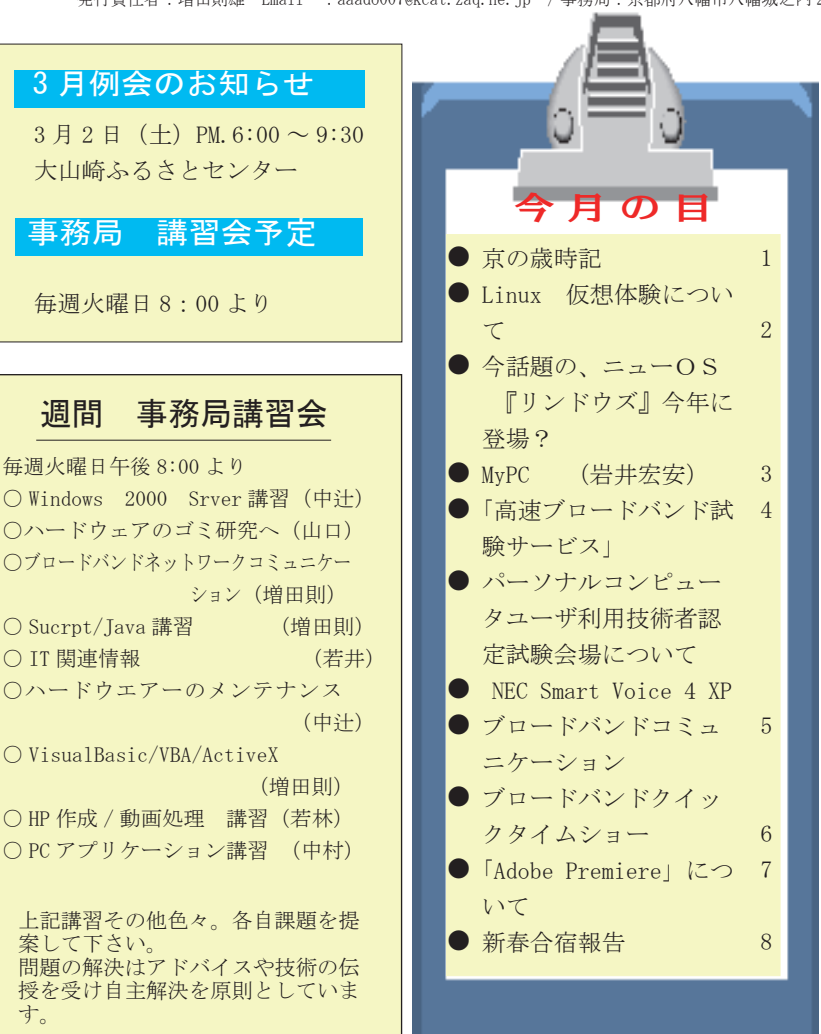

# 事務局講習会より

ブロードバンドネットワーク会議(毎週火曜日)に参加される会員 さんを登録しています。事務局までE-Mail にて事務局まで連絡く 。ださい

(aaado007@kcat.zaq.ne.jpまで)

1

京の歳時記

す。

かみが

みやこどり

その昔万葉歌にも歌われた みやこどり、 ゆりかもめ いま 21世紀の鴨川に舞うはうれしい姿

船競ふ堀江の川の水渚に、来居つつ鳴くはみやこ鳥かも

万葉集 20巻 4462 大伴の家持 江の濱でつくりし歌

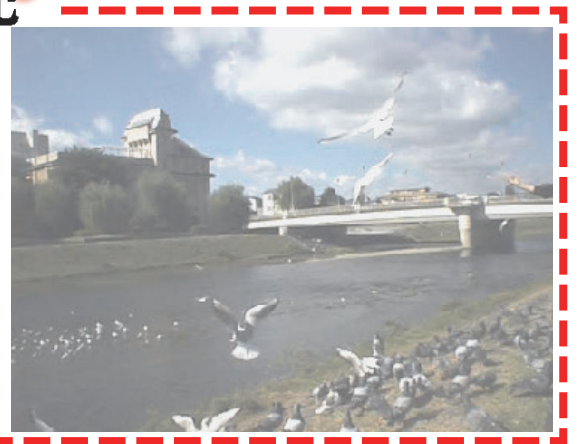

# Linux 仮想体験について

#### 事務局 増田

去る、月例会で会長(圓口)さんから合宿でもご紹介いただきました 「Live Linux2」についてお話があり、この「Live Linux2」は既存のハー ドディスクを Linux 化しなくても仮想領域で Linux を体験できるという 優れものです、皆さんもご経験ある方もおられると思いますが、ハード ディスクを Linux にしてしまって後に windows 化にするには労力が重な り大変な経験をされた方が多いと思います。そのような事を解消する為 に発売された物が、「Live Linux2」なのです。

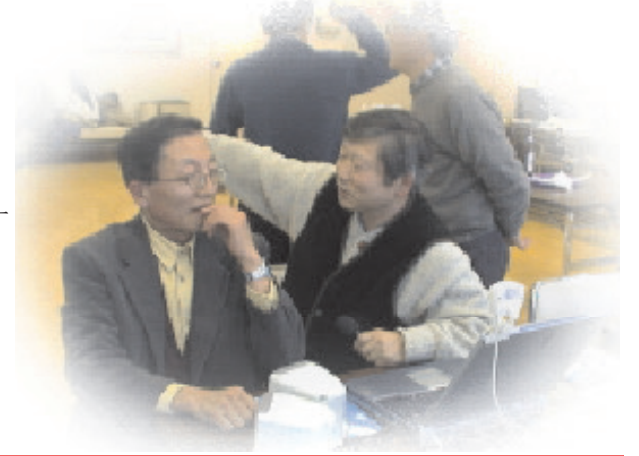

体験を終わってみれば、「Live Linux2」は自動的に抹消され、ハードディ スクの内容は以前のままの状態にしてく れるのです。

今回、会長(圓口)さんは各自に、こ れを導入していただき、「Live Linux2」 体験をして下さいという提案です。

皆さんが、「Live Linux2」を実際に 体験していただいた自分のマシーンの環 境や、「Live Linux2」を稼動してどの ように感じたか、また、その過程に発生 した色々なリアルな情報を報告していた だくことになりました。

次回、例会で皆さんの体験報告をレ ポートしていただきたいと存じます。

必ず、マシーンのハード情報 CPUク ロック、メモリー、OS、インストールソ フトウェアー、特記すべきことなどを記 載の上、「Live Linux2」の体験レポー 。トをお願いいたします

「Live Linux2」の体験は、UNIX コマ 。ンドを覚えることから始まります

情報や習うより先にご自分で馴れる事 から「Live Linux2」は提唱しているの 。です

何もの無い砂漠で自分に合った環境を 作ろうとするのですから、それ相応の心 。構えも必要になるかも知れません

巷ではやりのウイルス対策の一環にも 役立つかも知れません。先ずは、何時も 自分への挑戦から始まるのです。みなさ ん、頑張ってください。良いレポートを 期待しています。

## \_今話題の、ニューO S 『リンドウズ』 今年に登場?

以前より、パソコンマニアの中で、注目されながらもユーザの意のままにな らなかった UNIX 系の OS リナックス。皆さんも、随分無用な時間をこの OS に 費やされたことと存じます。

しかし、以前より噂されていた、リナックスをウインドウもどきにしてしまっ た新OS が遂に、今年中に発売予定とか。

マイクロソフト手法の上前を行く OS なのである。その名も「LINDOWS (リン ドウズ)」と、マイクロソフトの OS「ウインドウズ」を手玉に取るようなすば らしい銘々を付けたと言うところにも、今まで、競合ソフトの擬似アプリケー ションを作り、OSに寄生させたりマネーバッシングにて、次々に手玉に取って、 膨大な資金と時間を賭けた、マイクロソフトの集大成を頂こうと言う発想、「人 間は無限の発想を有する」すばらしいとしか言えません。

この、新しい発想の OS にはマイクロソフトも危機感を感じている。既に「紛 らわしい商品名」と言うことで商標侵害訴訟を起こしています。

「LINDOWS」を開発したのは、米国の LINDOWS. COM で、MP3. COM の元代表「マイク· ロベルトン氏が設立した。

リンドウズは、基本的にはリナックスでリアルタイムでウインドウズ対応の 。プログラムにフィルターをかけ利用出来るようにするものである

その、リンドウズのデスクトップ画面は windows の画面と擬似して、ウイン ドウズのアイコンやフォルダーなど同じ物が表示されているので、リナックス 。であることを意識せずに利用出来る

マイクロソフトを狙い撃ちした、インターネット上のウイルス侵入防止対策 になるかも解からない。

リンドウズのOS のアプリケーションは同社のネット上に無償で提供されて、 ソフトウエアーは、ダウンロードして、ダブルクリックするだけでインストー ル出来るようになっており、煩雑なリナックスの操作をしなくても利用出来る ようになっているということです。

マイクロソフトを手玉に取る名称「リンド ウズ」果たして今後はいかに、皆さんが楽しめるところです。

新しいマイクロソフトの OS「Windows XP」は1ユーザ最大2台までと言う 制限つきの OS であるが、最近では、個人でパソコンの保有台数はパソコンを 利用する人で最低2台の保有は当たり前の時代に、これは無いでしょうと言う 皆さんのお言葉ではないでしょうか、規制があればあるほど不の反動も大きい のでは。色々な制約がある「Windows XP」を買いたくない方も多く存在され ているでしょう。そうした方々の反骨精神、偏屈精神の持ち主にはピッタリの 0S ではないでしょうか。

F

н

П

г

г

F

г

Г

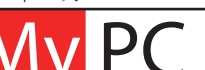

**My PC** <sub>発信者:岩井宏安 [bobup\_iy@mbox.kyoto-inet.or.jp] 受信:京都マイコン研究会会員</sub>

# CD-R/RW / DCD-ROM を極めて下さい

最後の URL をたどれば詳しく解説されていますので暇なとき開いてください。

バッファ・アンダーラン (buffer underrun)

処理速度が遅い (古い)PC や、あるいはマルチタスクの影響(たとえばスクリーンセーバーの動作) でPC の処理速度が 低下した場合、CD-R や CD-RW では、buffer underrun というエラーが起きて書き込みが失敗することがある。

もともと CD-R/RW では、PC から送られたデータはいったんドライブ内の専用バッファメモリに蓄積され、そこから徐々に ドライブ側に書き込まれるしくみになっている。

ところが PC 側からのデータ転送が遅れると、「バッファ内のデータは書き込み終了しているのに、PC からの続きの データの受信が間に合わず、バッファが空のまま書き込み動作が行われてしまう」ということになる。これが buffer underrun (バッファ・アンダーラン)である。

このエラーが起きてしまうと、メディアはおシャカ=捨てるしかないという悲惨なことになる。処理が遅いPC のみならず、 16 倍速、20 倍速、24 倍速……と、CD-R/RW への書き込み速度を高速化すればするほど、どの PC でもこのエラーの発生頻度 。は高くなっていく理屈

そこでこの問題を解決するための技術として、現在では多くのメーカーが「バッファが空になると書き込みを自動停止する」 ようなしくみを開発し、CD-R/RW ドライブに組み込むようになってきている。

Burn-Proof (バーンプルーフ)……三洋雷機

Just-Link (ジャストリンク)……リコー

SafeBurn (セーフバーン)……ヤマハ

Power-Burn (パワーバーン)……ソニー

(SafeBurn, Power-Burnは、書き込み速度自動調整機能を含んだ名称)

などなど。名前や細かい機能は開発元によってまちまちだが、ユーザー側としてはとりあえず「このテの機能つきのほう が安定度が高い」と捉えておけばよいだろう。

RICOHのHP に詳しい解説があります。 http://www.ricoh.co.jp/cd-r/drive/justlink.html

「実験] CD-R の信頼性を大幅に高めるテクノロジ 「Just Link」を検証する http://www.atmarkit.co.jp/fpc/  $experiments/003$ justlink/index.html

1. Just Link はどのようにして書き込みエラーを回避するのか

2. バッファ・アンダーランはもはや過去のものに

3. Just Link 搭載の MP9120A とはどのような CD-R/RW ドライブなのか

私の使用しているエプソンの Pro720L はコンボドライブと呼ばれる CD-RW と DVD-ROM が一体になったものを搭載してい ます。(エプソンのHP から1月の中旬姿を消し製造中止となりました。メーカマシンは長くて1年で新バージョンにな ります。)

あるとき、突然 CD-ROM が高速回転を始めるようになり CD-ROM のファイル名が一瞬表示され読めなくなり、装着·着脱 。ボタンを押さなければ停止しないようになりました

普段あまりCD-ROMを使用することがなかったので、いつからこのようになったのか分かりません。

Web カメラの EC-400 は CD-ROM を使用して I n s t a 1 1 しましたのでこれ以降だとは推測できますがどのプログラム をInstallしたときか特定できあせんでした。一つ一つアンインストールしては再起動し追及しました。

判明しました、Windows Media Audio 8 をサポートした Windows Media Player 7.1 を ADSL 回線からアップバージョン したのが暴走の原因でした。コンボドライブのドライバーは MS の DRIVER ですとエプソンが言っており、まさかトラブ ルを引き起こさないと思っていましたので腹がたち煮え返る思いです。すべてがそうだと思えませんが Windows Media Player 7.1 を Install したときはチェックしてください。疑っていた Netscape が原因でなかったので再トライしよう 。と思っています

Linux での Web ブラウザは Netscape が本命です。VIRUS に対して少しでも安全度の高い Linux を・・・・・・・。 Windows のメーラは Outlook より Becky! を VIRUS 対策としておすすめします。

 $(3)$ 

2002年1月23日

NFC Smart Voice 4 XP

口 圓 会長 取上、合宿の中でのソフトの紹介で 。げられた一品です

皆さんが、まだ体験されていないの で、下記に機能を簡単に紹介させて いただきます。今後体験レポートを 皆さんからお寄せ頂きたいと存じま 。す

- (1) 機能
	- 文章を声で入力①
	- 文字を読み上げる②
	- 読み上げた音声をM③ P3で 保存
	- 声でメール④
	- 5 Outlookの「今日の 予定・仕事」を声で知 らせる
	- 6 PowerPoint で自動的 にプレゼンテーショ ン

現在の問題点を一部お知らせします。 新しい OS 「WINDOWS」XP」で試しましたが、 。ソフトが対応していない事が判明 自分の音声を正しく認識させるには、相 応の根気と時間が必要であること。

上手に認識してくればなかなかのもの 。であるらしいのです

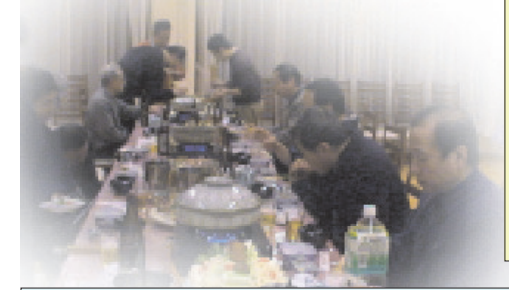

「高速ブロードバンド試験サービス」

関西電力株式会社 関西マルチメディアサービス株式会社 株式会社京阪ケーブルテレビジョン

平素はK-CAT·ZAQのご利用ありがとうございます。

このたび関西電力株式会社および関西マルチメディアサービス株式会社、株式会社 京阪ケーブルテレビジョンは、高速ブロードバンドインターネット接続を活かした 。大容量コンテンツ配信実験を期間限定で実施いたします

この実験で提供する「高速ブロードバンド試験サービス」では、映画やプロモーシ ョンビデオ、各種番組やゲーム等を、インターネット回線を通じて楽しむことがで きます。クレジットカード決済による有料コンテンツ(ほとんどが数百円の利用料 金です/視聴可能期限付き)決められた放送時間にしばられることなく、好きな時 間に好きなだけ(視聴可能期限内なら何回でも)ご利用できます。

今回のコンテンツ配信実験は、配信設備の性能を調査するとともに、サービス内容 や品質に対するお客さまニーズの検証を通じてコンテンツビジネスのリサーチを行 うことを目的としています。今回の実験結果を活かして将来の本格サービスの実施 をめざしてまいりますので、多くの方のご参加をお待ちしております。

※このメールはモニター参加を強制するものではありません。 ※パソコンの機種が Macintosh でご利用の場合、しばらくの間有料コンテンツをご 利用いただくことができません。何卒ご了承ください。

--------------------------------------------------------------------

試験サービス期間: 2月上旬~3月31日 (日)

配信内容(予定):映画、音楽、アニメ、アイドル、スポーツ、ゲーム、教育、 演劇、その他のカテゴリーをご用意し、ストリーミング形式 (その場で再生) やダウンロード形式 (一度パソコン内にデー タを保存し、パソコン上で再生)でコンテンツをご提供します。

> ※配信コンテンツは、試験期間中に順次増やしていく予定です。 ※一部のコンテンツについては、別途料金が必要です。 ※お持ちのPCやOSにより、ご利用できないコンテンツがご ざいます。動作環境等をご確認の上、ご利用ください。

モニター募集期間: 1月23日 (水) ~2月4日 (月)

モニター参加費用:無料

※ただし、有料コンテンツをご利用いただいた場合の料金は、 。モニター様負担となります

# パーソナルコンピュータユーザ利用技術者認定試験会場について

副会長 加藤 純 -

本年の認定試験会場(京都)下記のごとく決まりましたので、ご連絡いたします。

\*7月14日 (日) 京大会館 2F 210号室、217号室 試験会場 1室 (3/4級) と 事務局用 1室

\* 12月1日 (日) 京大会館 2F 210号室、211号室、217号室

試験会場 2室 (3/4級と2級) と 事務局用です。

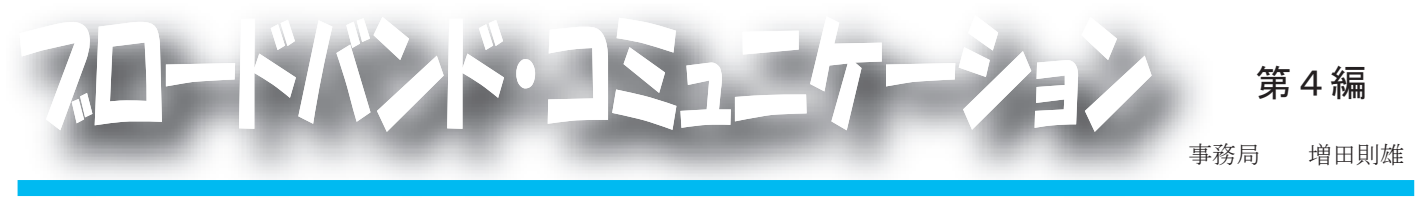

ブロードバンドコミュニケーションは、利用する内容でソフトを選ぶことが最良の選択肢だと言うことが解 。かりました

双方の通信接続状況やグループでするのか、映像に重点を置くのかなどで決めるべきだと思われます。 。一定のルールを決めミーティングを始めましょう

今回は、こうした中でのトラブルや、環境作りについて実際に試験をした結果を報告いたします。

詳しくは、事務局講習会へお問合せください。

#### 調査対象

アプリケーション 「NetMeeting「  $C_{11}$ -seeMel

「Ivisit「

## 通信回線状況

接続通信回線

通常電話回線 (56K モデム) ISDN デジタル電話回線 ADSL 高速電話回線 (8M) 光ケーブル回線 (100/10M)

#### 普通電話回線

ネットミーティングのみが、何とか映像が見ら れ、回線が混雑してくれば不可能になります。

ISDN 回線

「Cu-seeMe」が何とかできる状態。 「iVisit」では映像は写らない。 音声は聞き取れない

#### ADSL 回線

。全てのソフトで可能

光 回線

。全てのソフトで可能

## 各ソフトの使用感

 $\lceil \text{Cu-seeme} \rceil$ 

近日、サイトのが更新され、以前とはまったく違ったレ イアウトになっていて、以前は8名までの入室が可能であっ たのが、今回は、5名までの入室が可能と変更されていた。 その為か、随分と音声、映像がスムーズになったように感 。じられました

しかし、ここのサイトは、あくまでもお試しの領域を脱 しない為、自由に誰でもが入室出来、提供されている部屋 が2つしかないので、実用には向かない(料金を出せばあ るのですが、個人では、手が届きません)ですね。

#### 「NetMeeting「

windows に付属している機能なのですが、専用のルーム が作成できないので、他のサーバや専用サービスをしてい るサーバに依存しなければならない、サーバーが混んでい たり、無礼な人種の巣窟になっていたりで、グループ でミーティングをするような場所が提供されていませ ん。(以前はマイクロソフトがルームを提供していたの ですが、参加者のモラルが余りにも低いので、ルーム を閉めた経過があります。)

しかし、「NetMeeting」は通信負荷がかからない為か、1 対1でコミュニケーションを図るには音声、映像共に 。十分に満足できるものです

「NetMeeting」に、ルームを提供しているサーバーが 次に紹介する「Ivisit」のような機能を備えていれば最 高なのですが、上手くいかないものです。

#### 「Ivisit「

ここは、プライベートルームが自由に作成でき鍵も 掛けられるので最適なのですが、ルームが自由に作れ る為にサーバへの負担が大きい為か、映像はリアルで はなく、コマ送りのようなワンタイム置いた画像が送 信されます。音声も、スムーズとは言い難いもので、 遅い通信回線では、聞き取りが難しくなる。欠点があ ります。

しかし、グループでミーティングをするには他人が入 らないように「ID」を決めてミーティングが落ち着い 。て出来る事はいいのですが

いずれにしても、それぞれのソフトに一長一短と言っ た部分が存在していることで、今後この種の改良され 。たソフトが開発されるでしょう

事務局講習会では、最良の環境を求めて今後も、研 究していきたいと思っていますので、遠方でも皆さん とその時の環境にもよりますが、コミュニケーション を図れる事が出来ますので、ご連絡下されば対応出来 。ると思います

事務局では、会員さんが毎回、数名出席して居られま すので上手くいけば、ミーティングが出来る状態です。

皆さんのコミュニケーション情報を事務局までお寄 。せください

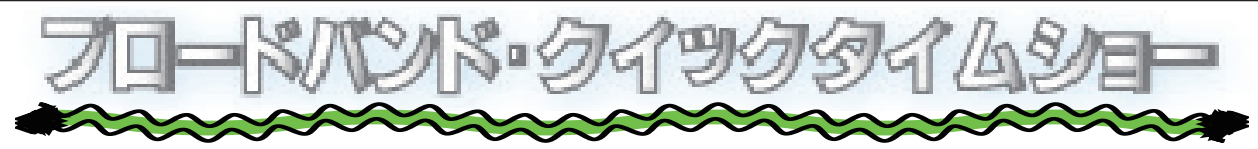

紙面の中でも触れていますが、高速通信網の恩恵を皆さんが受けられる状態になれば、必ずなるであろうと思われ る状況の一つ、映像と音声の配信。

現在は、一部 Web 上に置かれている映像配信は、リンクコマンドをクリックすればサイトからダウンロードして見 るのが主体ですが、それを見るアプリケーションをまず起動させる為、ワンタイム置かなければならないのが現状で が、Java 言語でサーバ上の動画を同時配信するなどの工夫がなされても来ています。確実にやって来る、Web 上で稼 動する動画の時代、今から下準備をしていなければなりません。

まず、動画を操るテクニックを身に付けなければならないのですが、この分野では、一歩前に居られる「若林」氏 にご指導を願わなければならないところです。

事務局では、動画処理のアイテムとして「Adobe Premiere」、「3D スタジオ」その他実務で商業的に利用されてい る専門的なアプリケーションを導入し、ビデオ編集作成のソフトウェアー環境を整えました。

ハードの面も順次環境を整えていきたいと思っています。

今後、事務局講習会の課題として、キャッチフレーズを「ブロードバンド・クイックタイムショー」と銘々し講習 を進めていきたいと思っています。

今後、利用するアプリケーションについて Adobe サイト より抽出して編集機能を各シーンがキャプチャーされた ものを掲載させていただきます。

Adobe Premiere について Adobe サイトより

AdobeR PremiereR 6.0 は驚くほどシンプルで、しかもパ ワフルなプロフェッショナルデジタルビデオ編集ツールで す。Adobe Premiere 6.0 には DV デバイスコントロールと Web ストリーミングフォーマットの出力機能が内蔵された ため、一つのアプリケーションの中で、DVをキャプチャ· 編集して、Webにストリーミングを配信する、そんなワー クフローが実現しました。新バージョンとなり大きく飛躍 したこの Adobe Premiere 6.0 は、奥の深さと使いやすさ、 そしてパワーを兼ね備えた、総合的なプロフェッショナル 向けビデオ編集ツールです。

Premiere の「オリジナルを編集」コマンドを使用して Photoshop ファイルを編集 page: 123

他の AdobeR アプリケーションで作成したファイルを Adobe PremiereR で使用することがとても簡単になりまし た。PhotoshopR、IllustratorR、または After EffectsR で作成した画像を読み込んで、「オリジナルを編集」コマ ンドを使用すると、すぐに画像を開いて編集を開始できま す。ここでは、読み込んだ画像を編集し、Premiereのプロ ジェクト内でその画像を自動的に更新する方法について説■ 明します。

Photoshop ファイルを Premiere に読み込む

Adobe Premiere でプロジェクトを開始するか開き、「ファ イル>読み込み>ファイル」を選択して、Photoshop (.psd) ファイルを読み込みます。ファイルは、レイヤーが結合さ れたファイルとして読み込むことができます。また、ファ イルの1つのレイヤーを読み込むことができます。

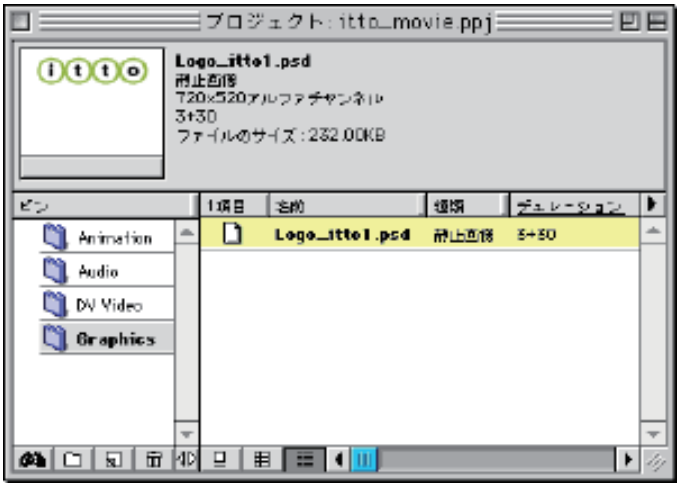

読み込んだ Photoshop クリップをタイムラインに追加 プロジェクトウィンドウから Photoshop クリップをタイムラ インウィンドウのスーパーインポーズトラックにドラッグしま す。クリップのシーケンス内で表示したい場所に 。配置してください

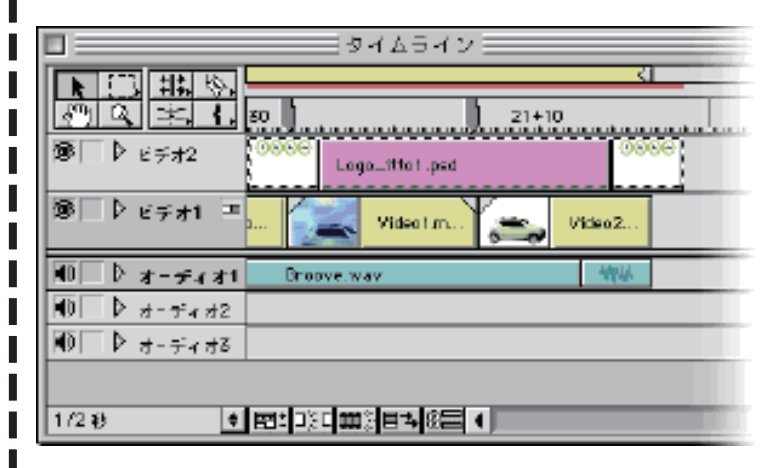

クリップのデュレーションを調整

デュレーションを長くしたり、短くしたりするには、クリップ の一方の端にカーソルを移動し、ドラッグします。または、クリッ プをダブルクリックすると表示されるウィンドウの「デュレーショ ン」ボタンをクリックし、特定のデュレーションを入力すること もできます。

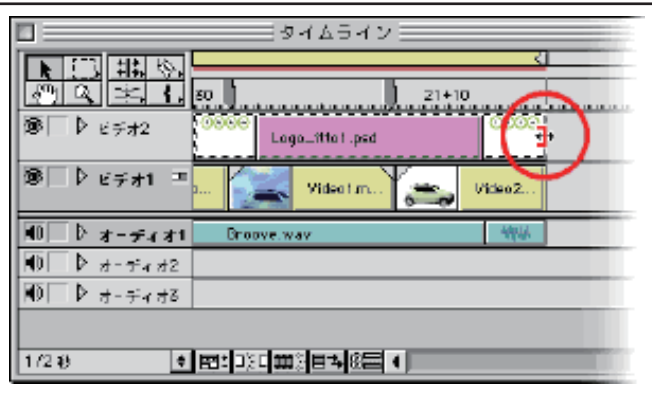

## モニタウィンドウでクリップをプレビュー

タイムラインウィンドウで、Photoshop クリップの上にある黄色の ワークエリアバーの位置を指定します。Enter キーを押して、この 時点でのプロジェクトのプレビューを作成します。または、Alt キー (Windows) か Option キー (Mac OS) を押したまま、タイムラインウィ ンドウの時間ルーラーでカーソルを前後にドラッグします。タイム 。ラインでそのクリップの下にある他のすべてのクリップが隠れます これを解消するには、透明度のキーを適用します。

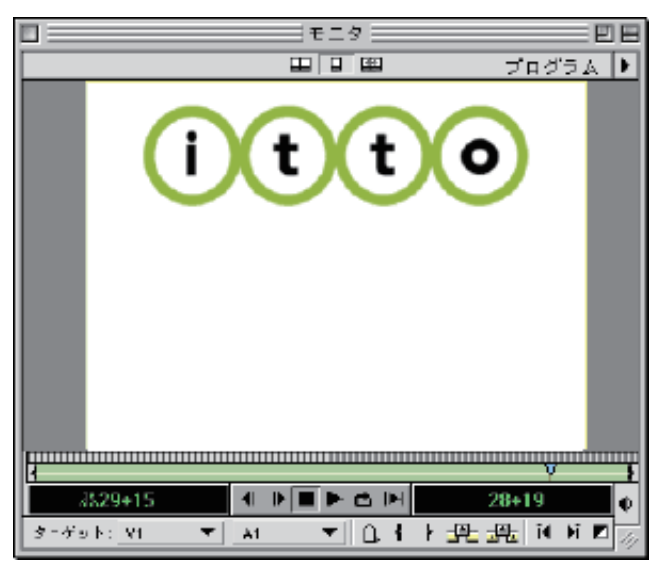

### 透明度を適用

タイムラインでクリップを選択し、「クリップ>ビデオオプション >诱明度」を選択します。キーの種類メニューから「アルファチャ ンネル」を選択します。クリップにアルファチャンネルが含まれて いない場合は、「クロマ」キーを使用します。表示されるスポイトツー 。ルで背景色を選択します

诱明度の結果を確認するには、プレビューサムネールのページピー ルアイコンをクリックします。「OK」をクリックしてダイアログボッ 。クスを閉じます

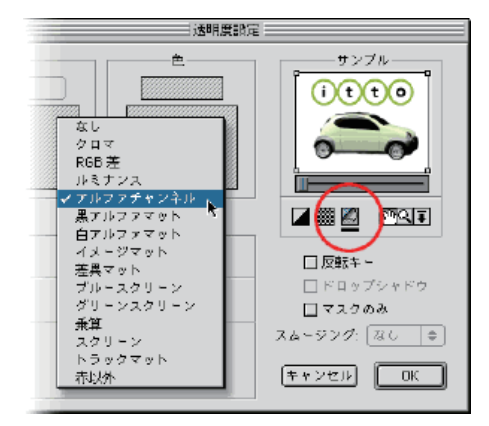

 モニタウィンドウでクリップをプレビュー Enter キーを押してプロジェクトのプレビューを作成 し、プロジェクト内の他のクリップ上にスーパーイン ポーズされた Photoshop クリップを表示します。

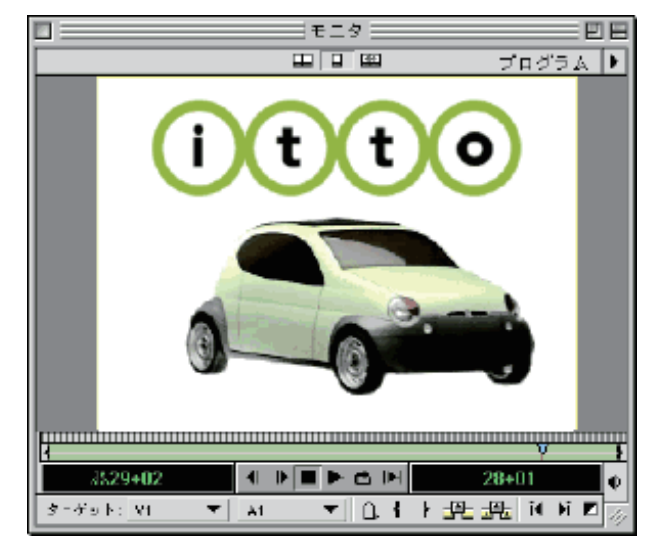

Photoshop ファイルを調整

タイムラインで Photoshop クリップを選択し、「編集>オリ ジナルを編集」を選択します。Adobe Photoshop が起動し たら、必要に応じてファイルを編集します。ファイルのあ らゆる要素を変更できます。ここでは、「itto」ロゴの周り 。にある円の色を変更します

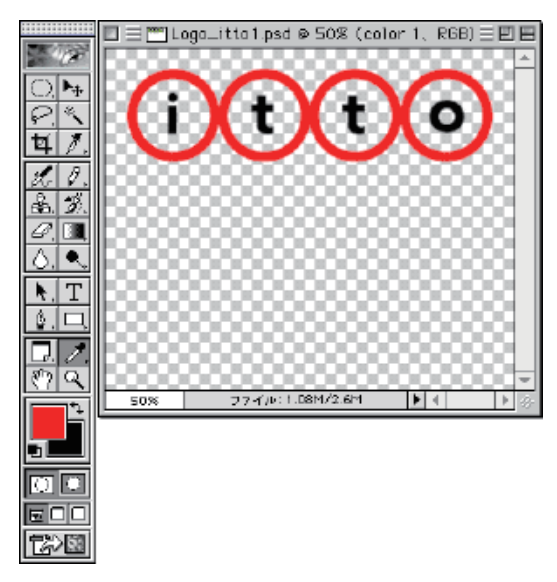

ほんの少しですが、Webサイトより掲載させていた だきました。(Adobe Web サイトに登録済み)

まだまだ紹介させていただく機能がありますが、それ らは事務局講習会で実習させて頂きたいと思っていま 。す

始めは、若林氏が作成された今までのビデオ素材を 元に短編にして編集していきたいと思っています。

どのように、他人に見せられる動画に出来るか、全 体のストーリと映像の構図、限られた時間内での編集 作業とチェックポイントは実際に作成しなければ理解 。し得るものではありません

皆さんの期待に応えられるような映像を、何時実現 できるようになるか楽しみにしています。

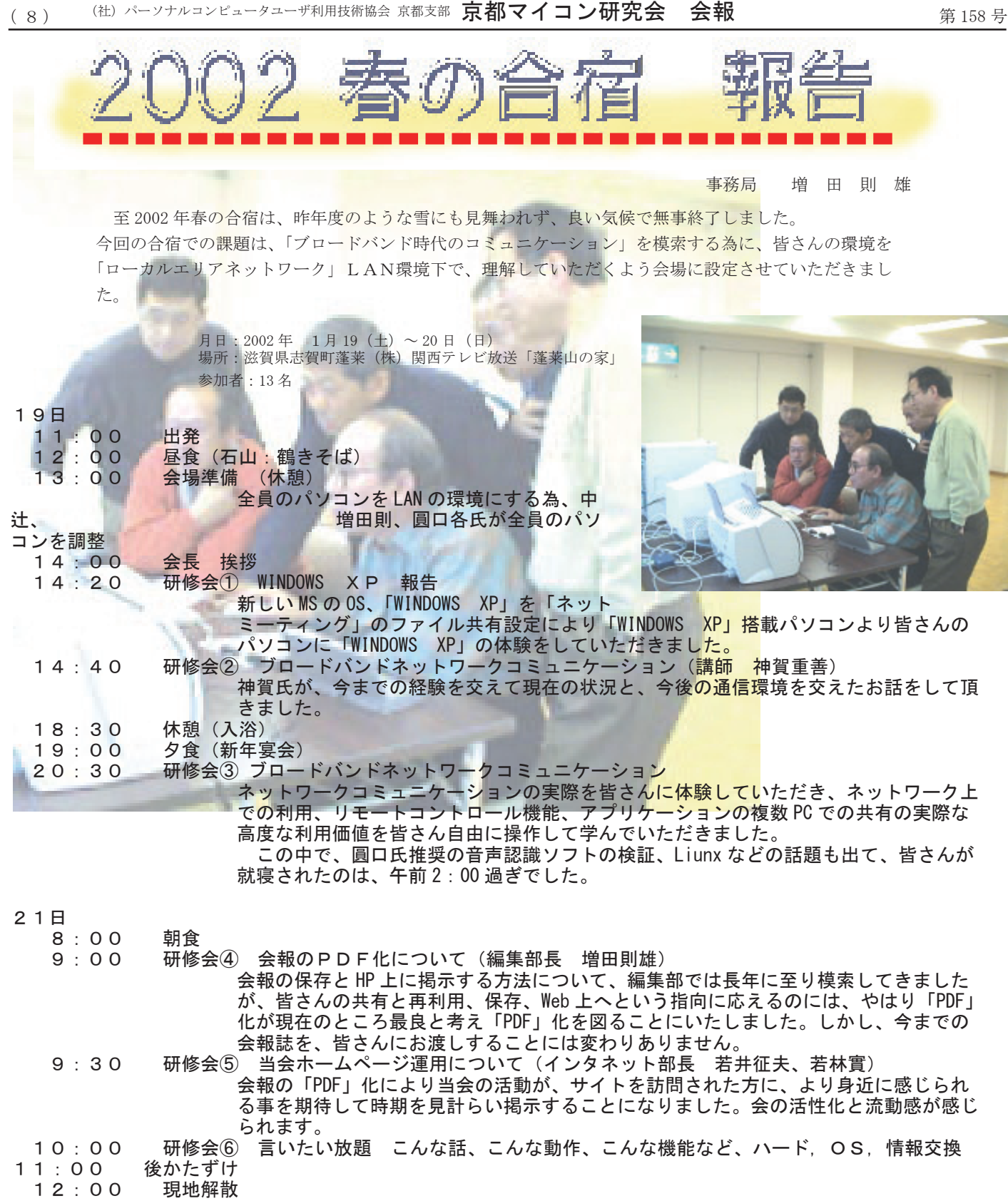

## 合宿の終わりに

ここ数年、合宿参加者比率が上昇している事は大変喜ばしいことですが、反面では、現場を解き放た れた方が増えてきたとも言えます。若い世代の新入会者、これからの時代を担う人達の息遣いをも感じ ていきたいところです。新鮮で奇抜なアイデアがどんどん波生してくる時代。いや、今、目の前まで押 寄せて来ていると言うべきだと思います。それを、如何に利活用するべきか課題は大きくなるばかりです。 今後の合宿でも、このような課題をテーマに開催していくべきだと感じています。